### التعرف على مساحة العمل

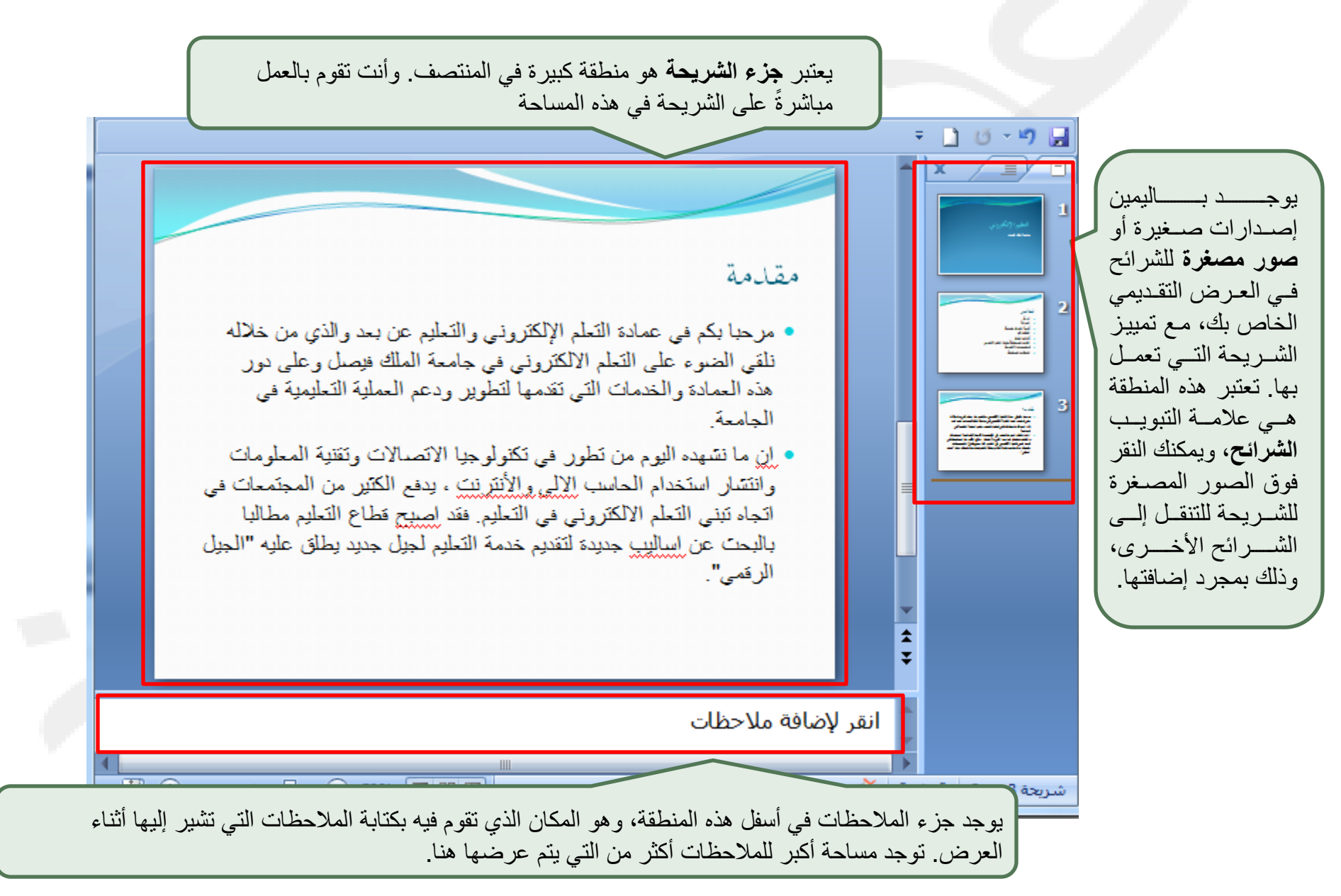

جميع الحقوق محفوظة، جامعة الملك فيصل، عمادة النعليم الإلكتروني 2011.

## **إضافة شريحة إلي العرض التقديمي**

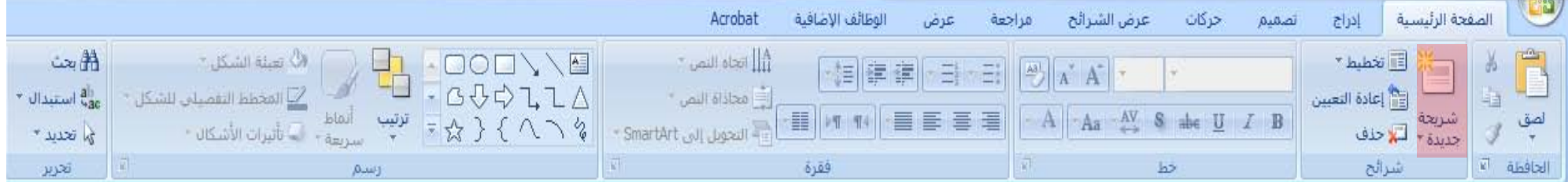

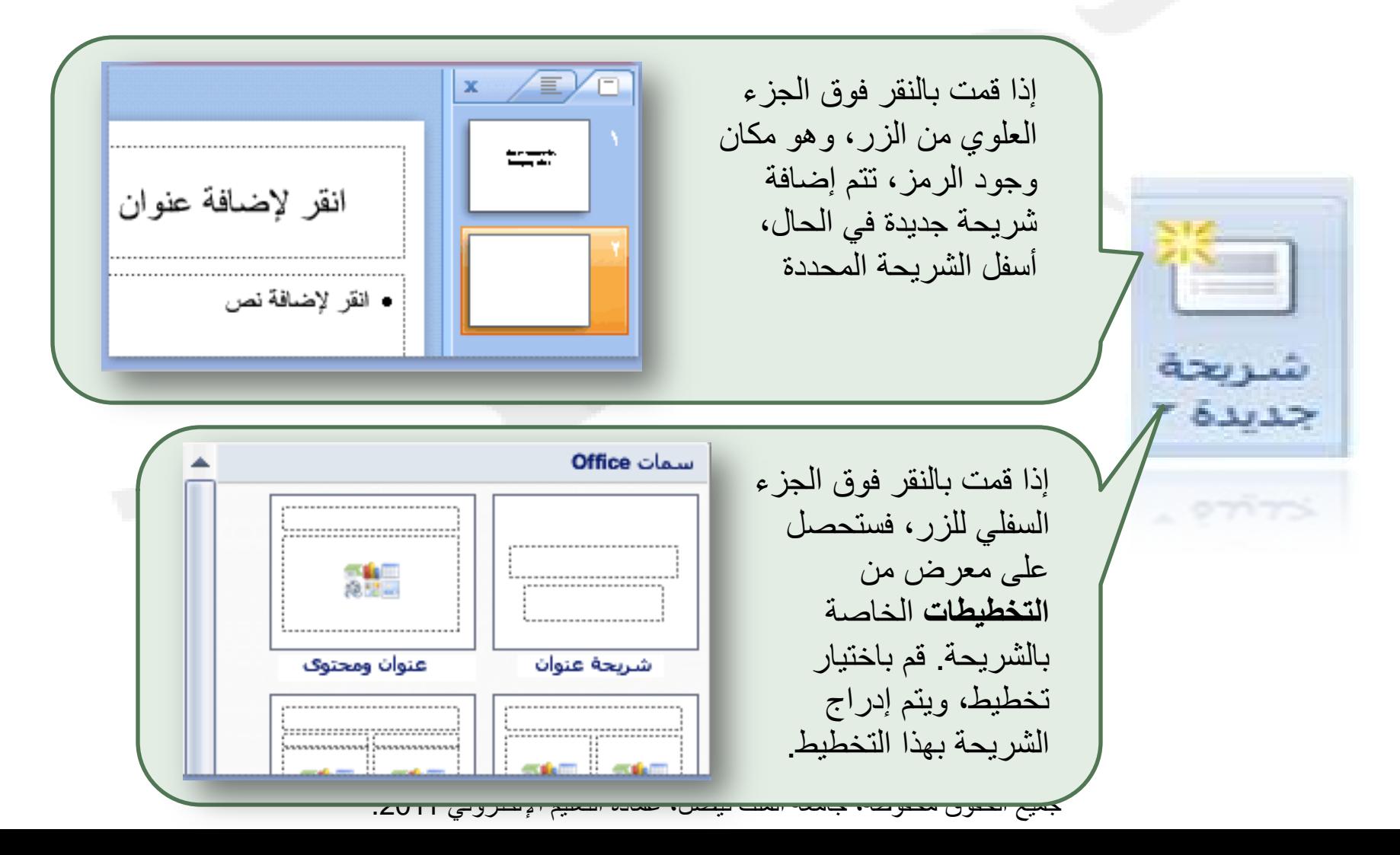

## **تخطيط الشريحة**

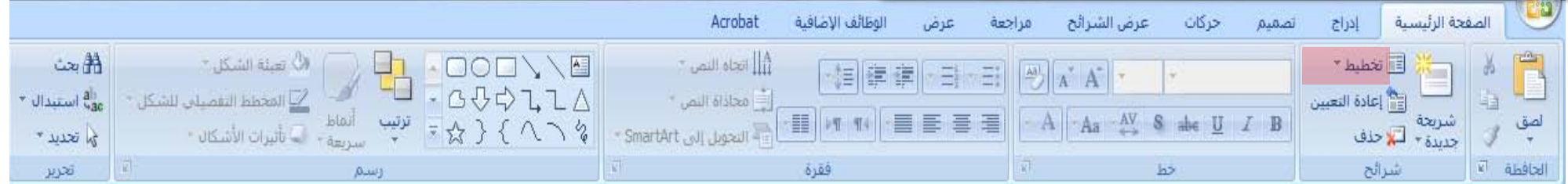

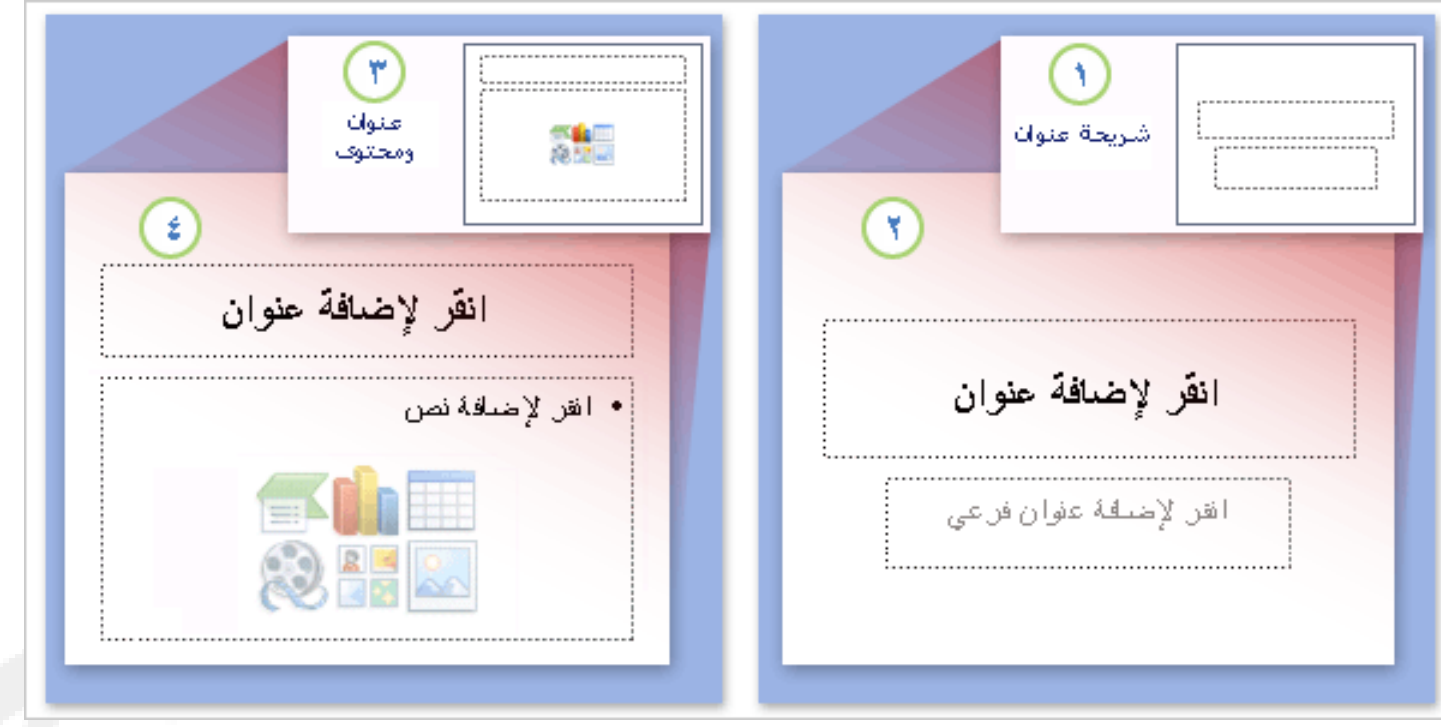

يقوم تخطيط شريحة بترتيب محتوى الشريحة. على سبيل المثال، قد تريد وجود قائمة وصورة على الشريحة، أو صورة وتسمية توضيحية. تحتوي التخطيطات على أنواع مختلفة من العناصر

جميع الحقوق محفوظة، جامعة الملك فيصل، عمادة التعليم الإلكتروني .2011

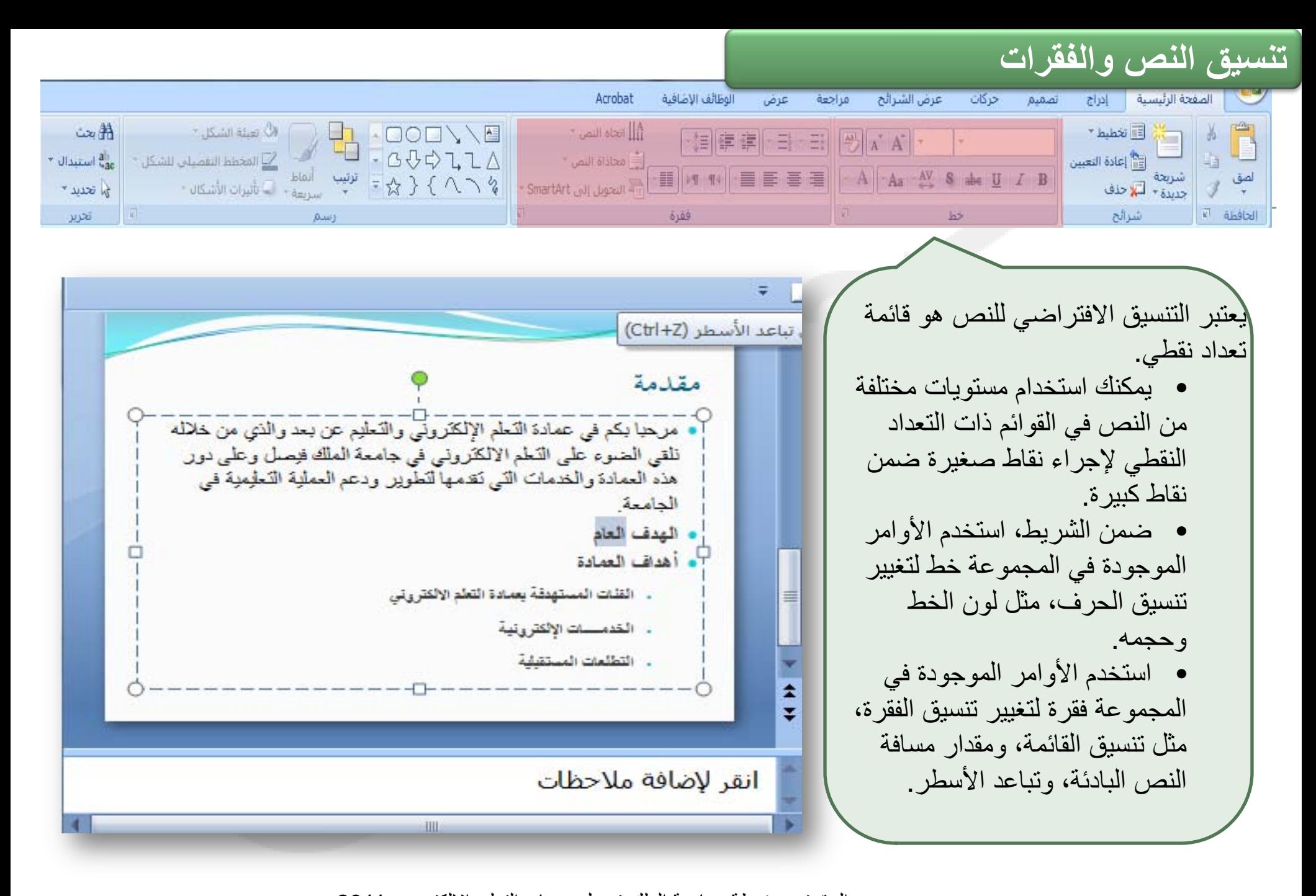

جميع الحقوق محفوظة، جامعة الملك فيصل، عمادة التعليم الإلكتروني .2011

# **إدراج رسوم وأشكال**

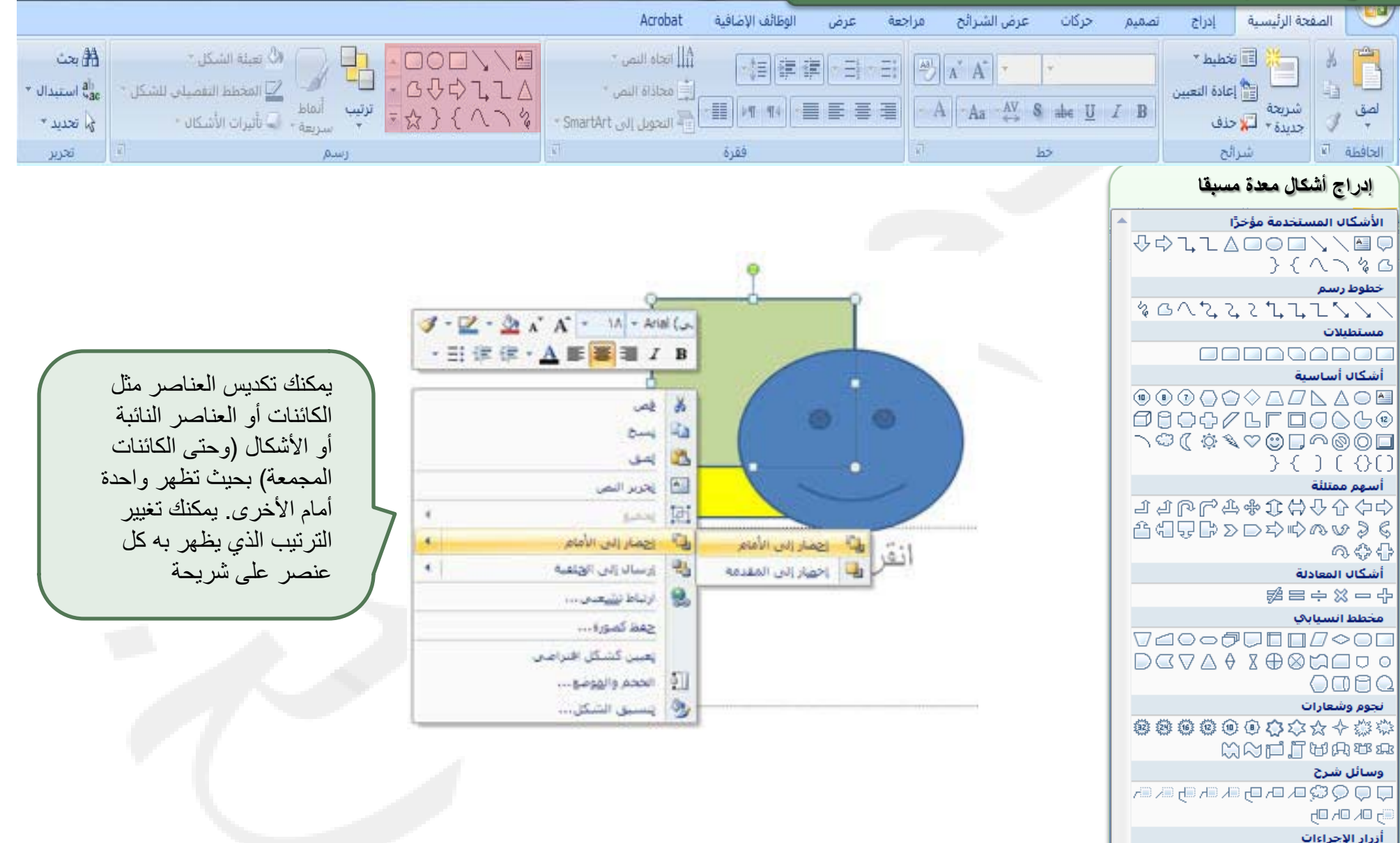

**▼□图48回■◎图圆圆圆圆** 

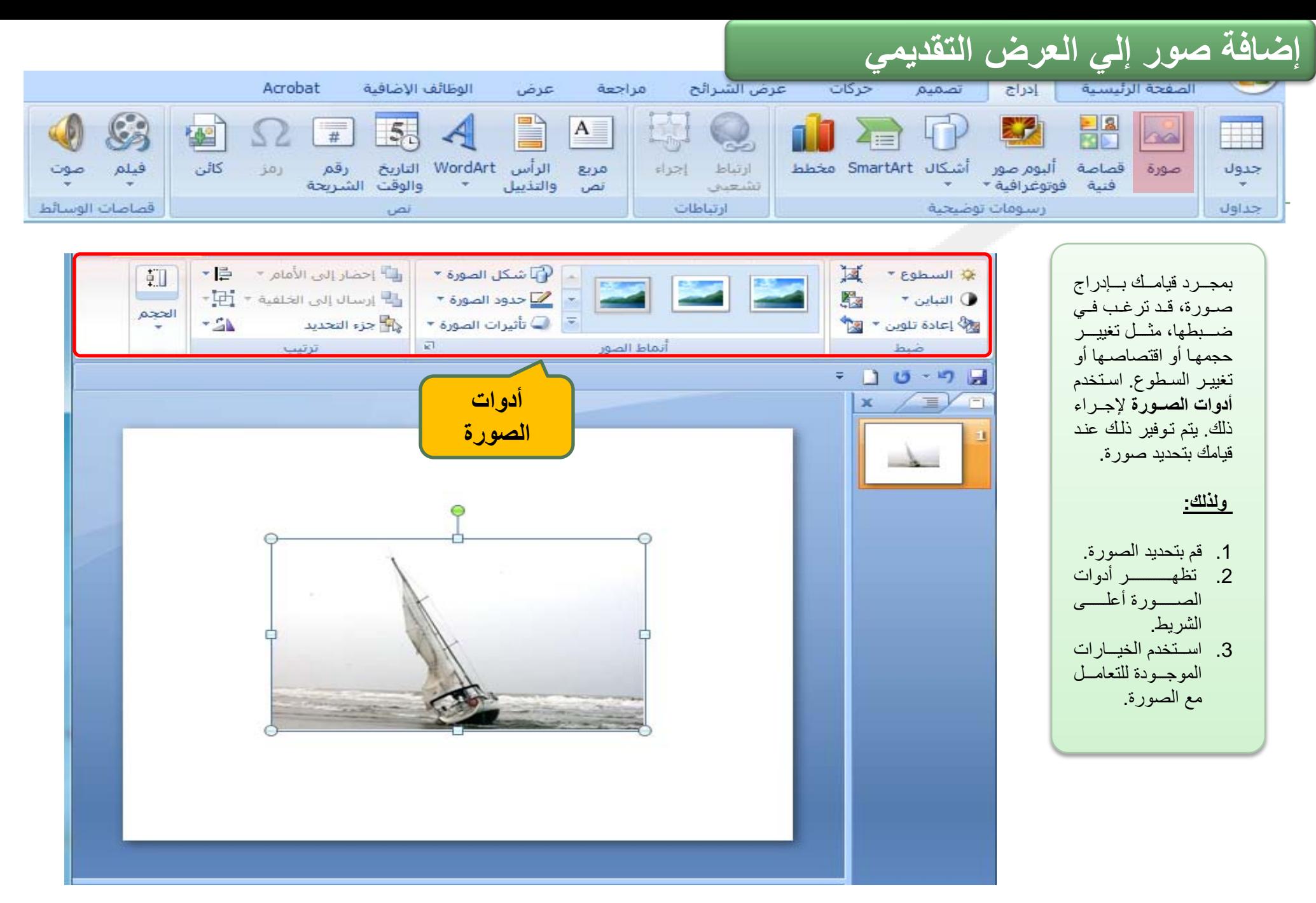

جميع الحقوق محفوظة، جامعة الملك فيصل، عمادة التعليم الإلكتروني 2011.

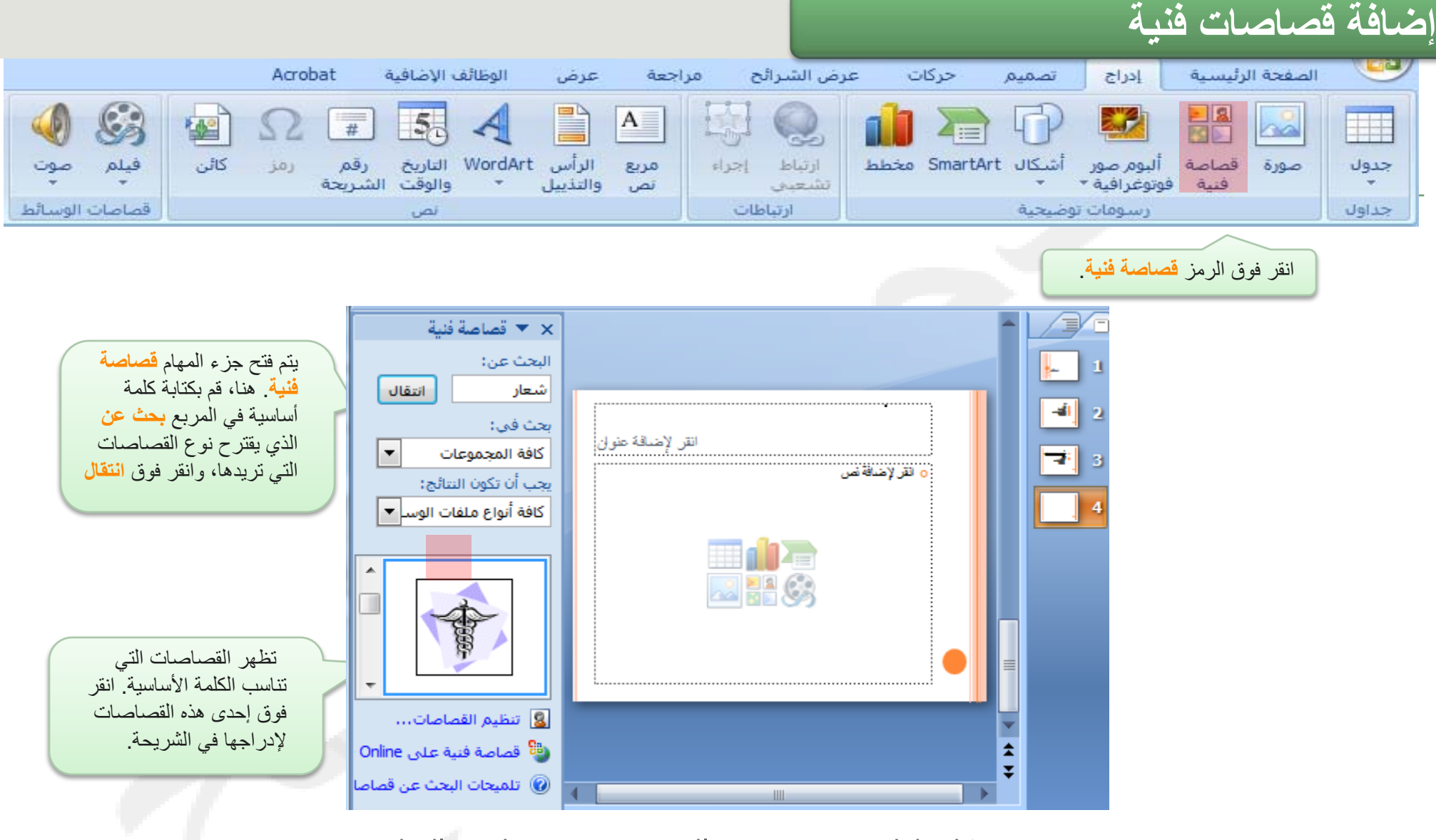

يتم بشكل تلقائي تحديد حجم الصورة ووضعها في الشاشة

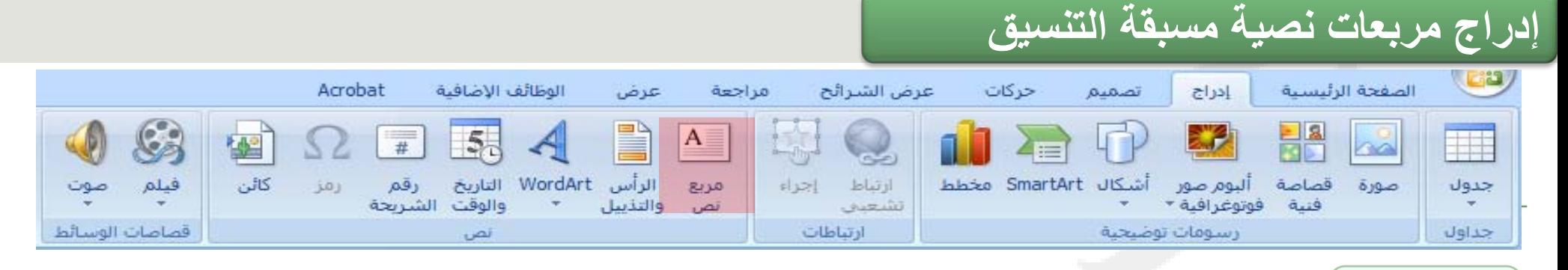

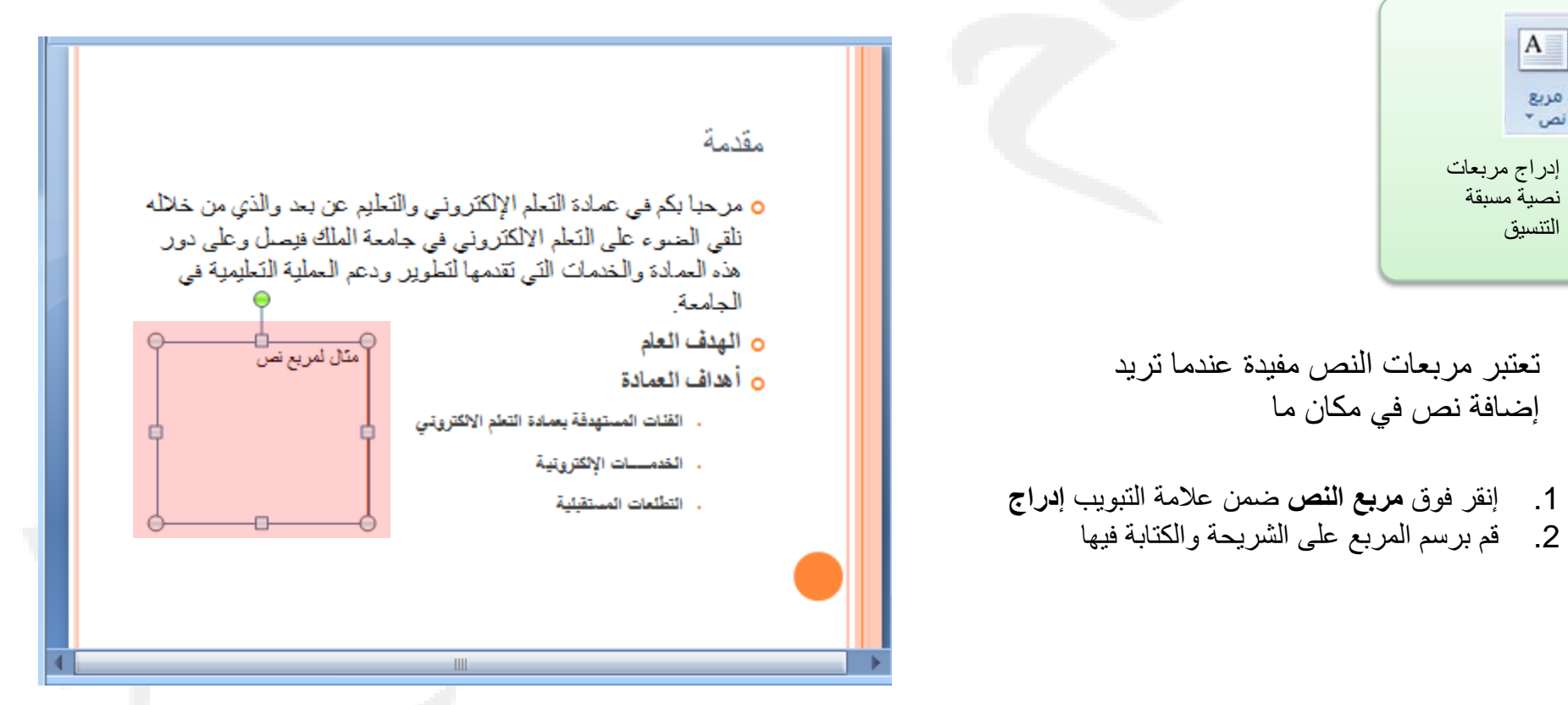

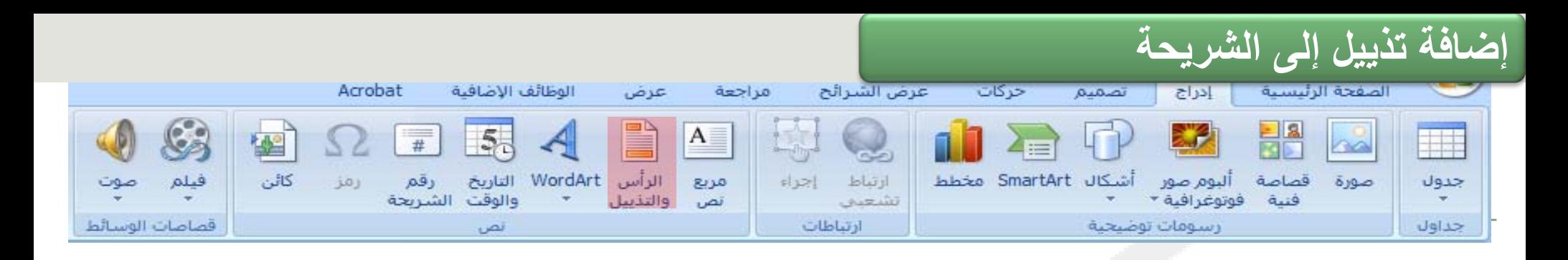

1 ضـمن علامــة إ**دراج،** فـ*ي* المجموعة **نص،** انقر فوق رأس وتذييل الصفحة 2. فسي مربسع الحسوار رأس وتـذييل الصــفحة، ضــمن علامة شريحة، حدد خانـة الاختبار تذييل الصفحة، ثم اكتب النص الذي تريد ظهوره فيي وسط أسفل الشريحة 3. لمنسع ظهسور السنص الموجسود فسي تسذييل الصبيفحة عليى شير بحة العنـوان، قـم بتحديـد خانــة الاختيسار عدم الإظهسار على شريحة العنوان.

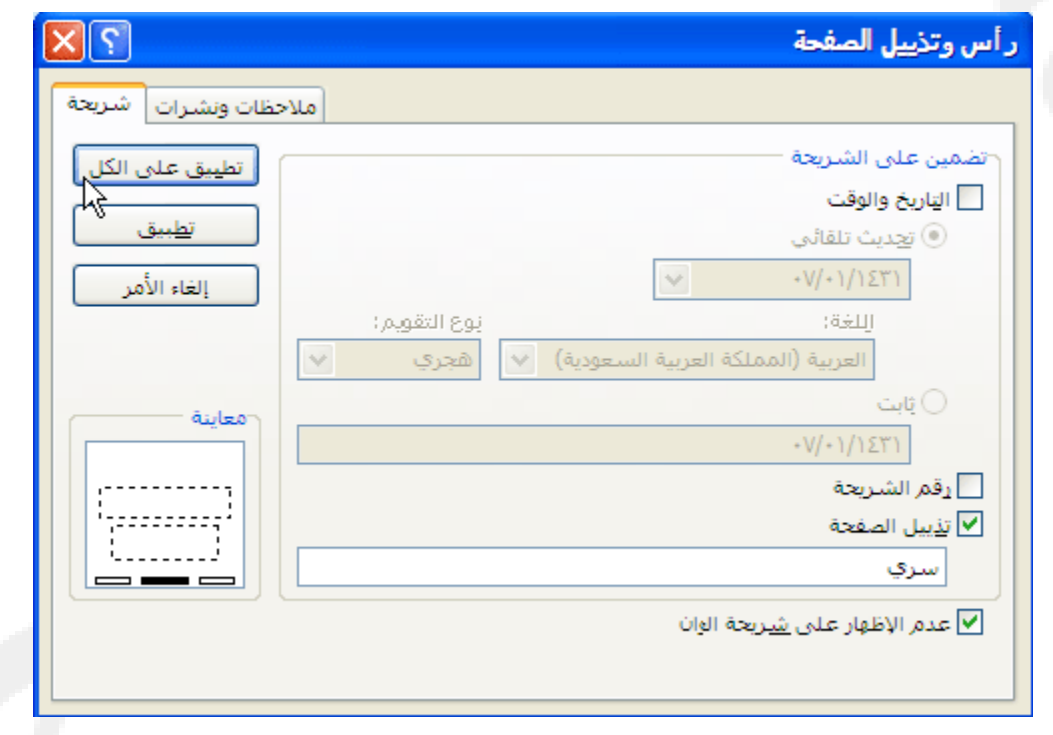

جميع الحقوق محفوظة، جامعة الملك فيصل، عمادة التعليم الإلكتروني 2011.

## **إضافة أرقام الشرائح والوقت والتاريخ**

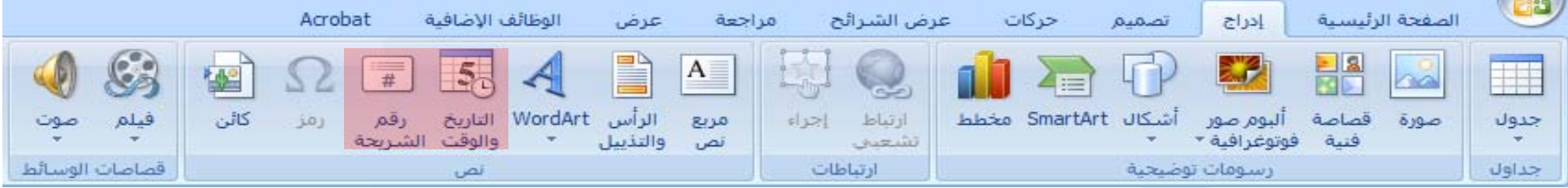

#### يمكنك إضافة أرقام الشرائح، وأرقام صفحات الملاحظات، والتاريخ والوقت إلى العرض التقديمي.

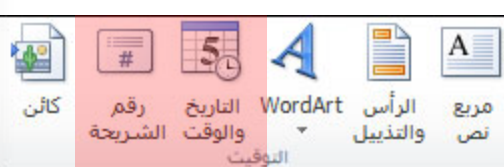

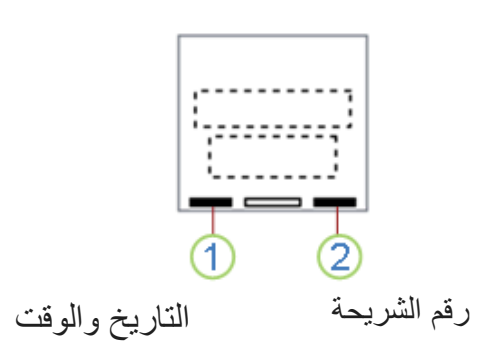

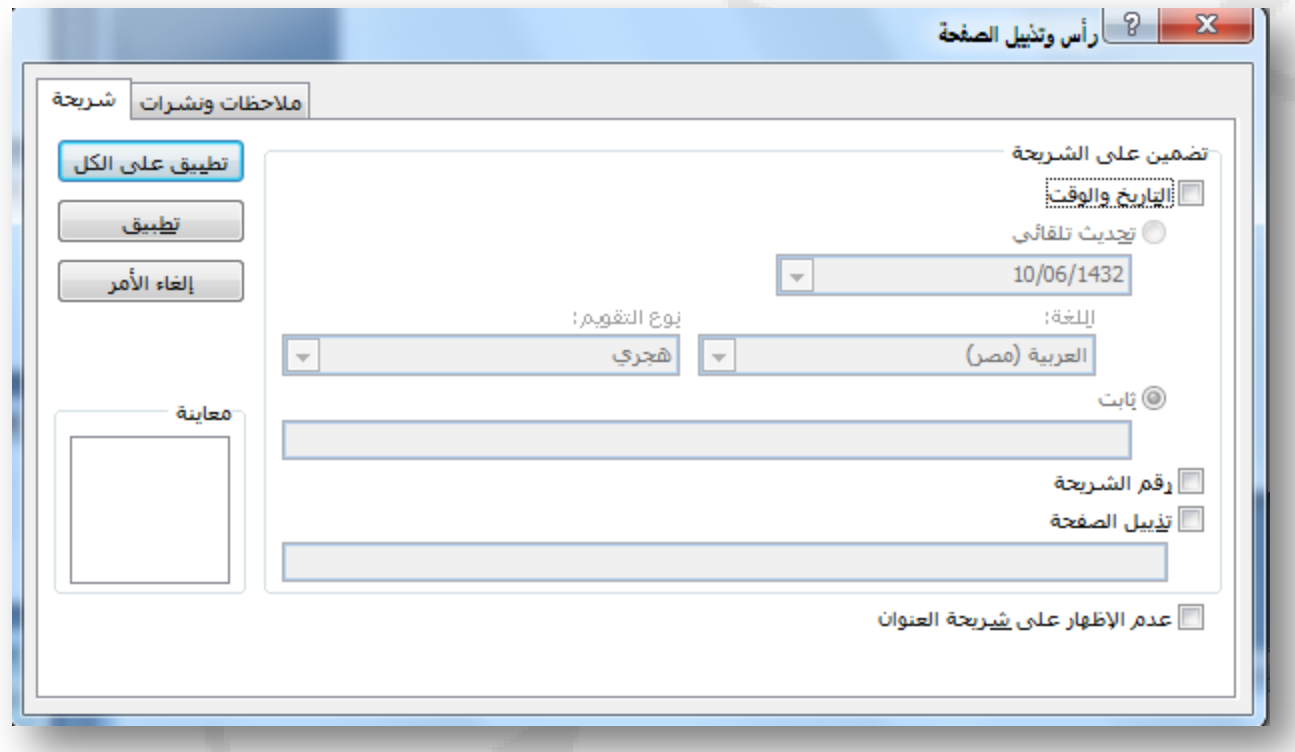

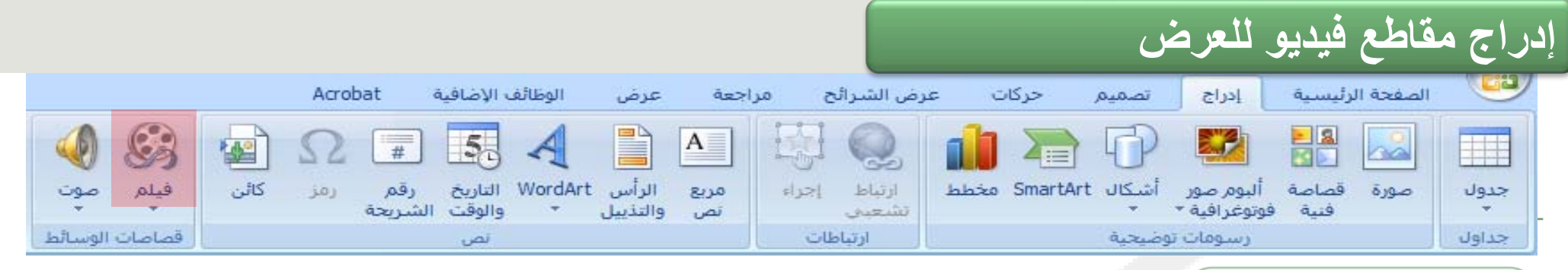

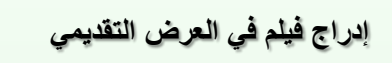

8 فيلم

يمكنك تضمين فيديو أو الارتباط بفيديو من العرض التقديمي لـ PowerPoint

توجد بعض القيود عند استخدام PowerPoint فيFlash ،2010 وتشمل عدم القدرة على استخدام تأثيرات خاصة (كتأثيرات الظل والانعكاسات وتأثيرات التوهج والحواف الناعمة والمجسمات المشطوفة الحواف والاستدارة ثلاثية الأبعاد)، وإمكانيتي التضاؤل والاقتطاع، وإمكانية ضغط هذه الملفات لتسهيل مشاركتها وتوزيعها.

 إذا ،Adobe Flash (.swf)وmp4.) و)mov. QuickTime ملفاتPowerPoint يعتمد كانت مشغلات كل من QuickTimeو Flash Adobeمثبتة لديك.

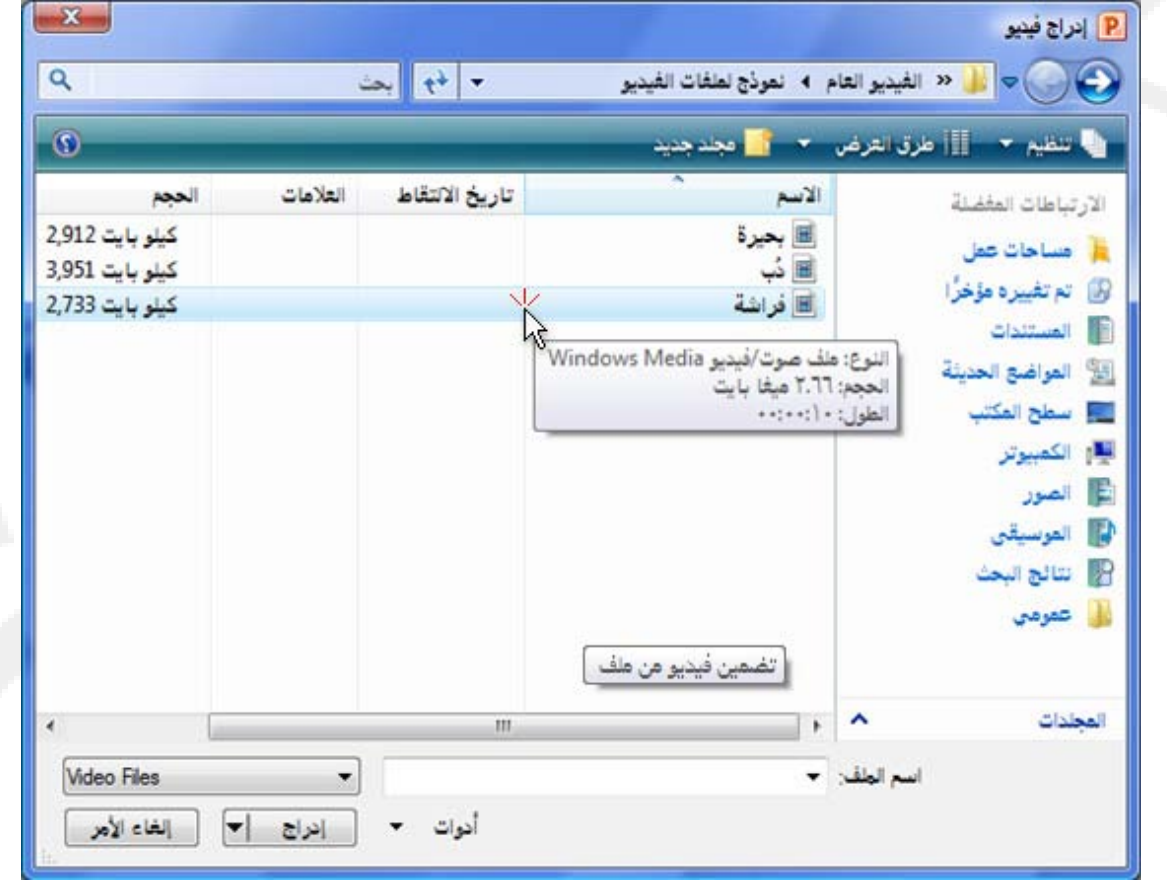

 $\frac{1}{2}$ جميع الحقوق محفوظة، جامعة الملك فيصل، عمادة التعليم الإلكتروني .2011

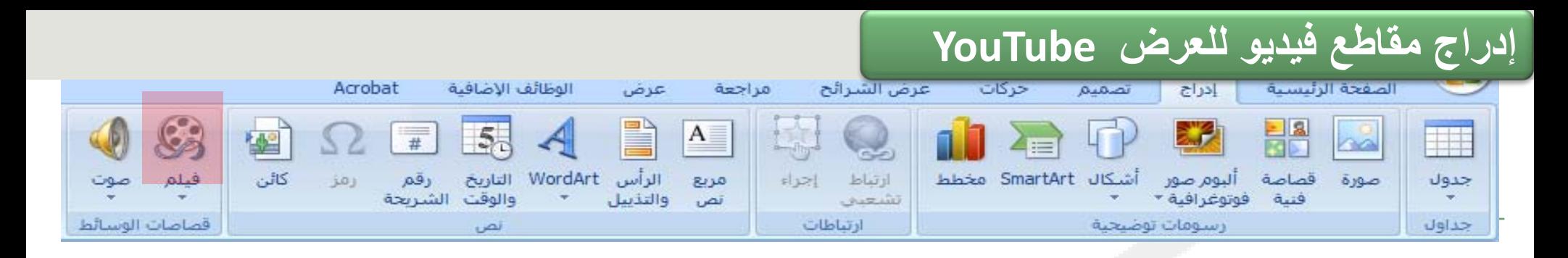

يمكنك الارتباط بملف فيديو على محرك الأقراص المحلي أو بملف فيديو قمت بتحميله إلى موقع ويب، مثل YouTube

**You Tube** 

تحتوي معظم مواقع ويب التي تتضمن مقاطع فيديو علىي تعليمـات برمجيــة للتضـمين، ولكن مواقـع التعليمات البرمجية للتضمين تختلف من موقع ويب إلى آخر. ولكن بعض مقاطع الفيديو لا تحتوي على تعليمات برمجية للتضمين، ولذلك لا يمكن الارتباط بها. ولمزيد من الوضوح، على ال�رغم م�ن ًأن هذه التعليمات تسمى "التعليمات البر مجية للتضمين"، إلا أنك في الواقع تنشئ ارتباطا بالفيديو ولا تقوم بتضمينها في العرض التقديمي.

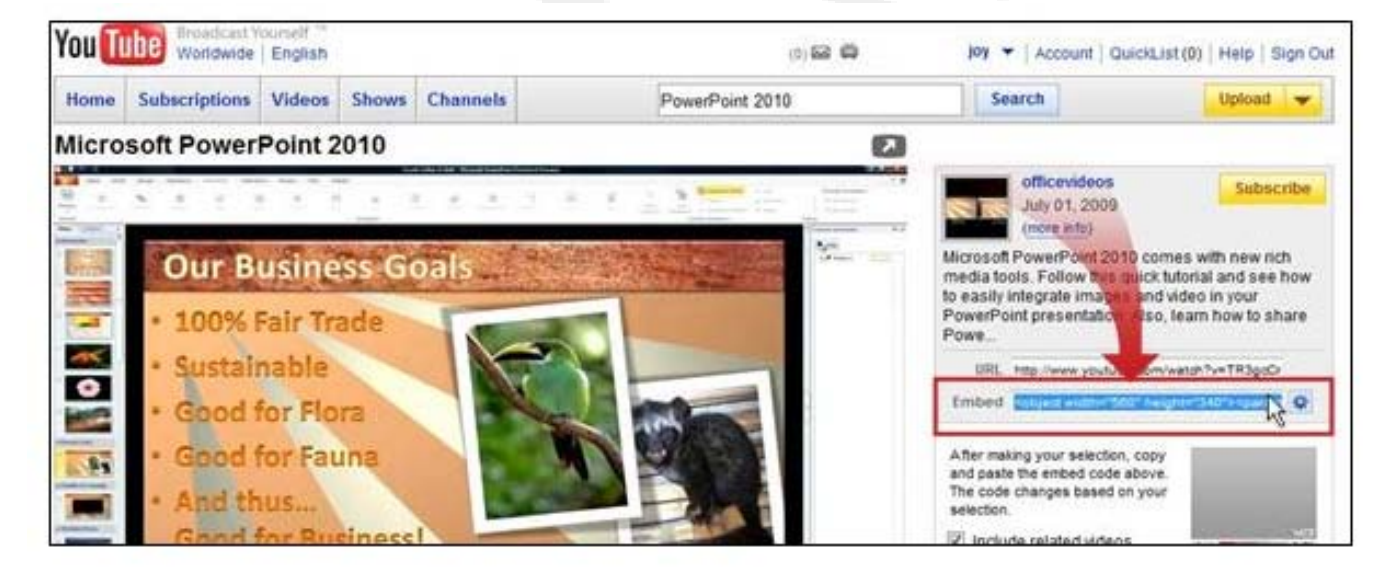

**في YouTube، توجد التعليمات البرمجية للتضمين إلى يمين الفيديو.**

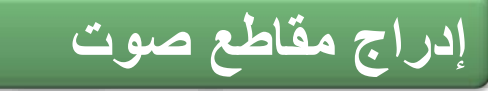

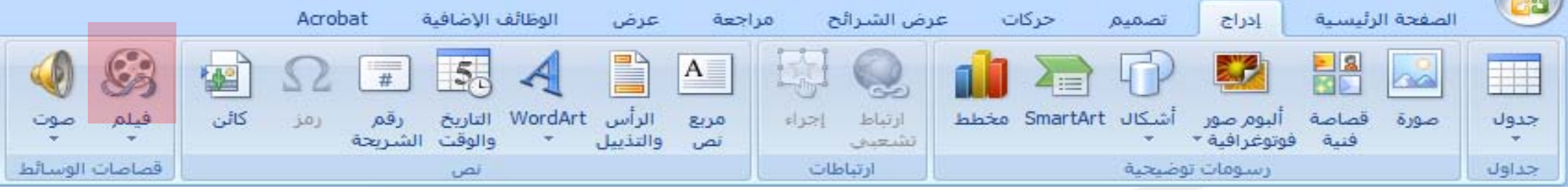

إدراج مقطع صوتي في الشريحة اضغط على "تشغيل" لمعاينة المقطع الصوتي في مربع الحوار "معاينة/خصائص" صوت  $3 - 8$ متابنة/خصائص يمكنك إضافة الصوت، مثل j0214098.wav الأسما موجة صوتية tegull **معاينة مقطع صوتي على شريحة** الموسيقى والسرد والمقاطع  $1481$ KB TV texall الكلامية القصيرة، والكثير غير ناريخ الانشاء: ١:٢٨-٢/١١/١٩- ص أفقص telasti ذلك إلى عروضك التقديم فنح بواسطة: Windows Media Player الكلمات الأساسية: أناس<br>ابتهاجات  $\boldsymbol{\omega}$ نربيت تصفيق<br>تصفيقات عند إدراج مقطع صوتي في شريحة، حشود<br>حفلات  $04.0$  $\overline{c}$ تظهر أيقونة ◀▶ …… (8)  $\frac{1}{2}$ تشغيل/إيقاف مؤقت (Alt+P)  $\begin{array}{|c|c|} \hline \textbf{II} & \textbf{I} \\ \hline \textbf{III} & \text{finite} \\ \hline \end{array}$ a se لنسمية النوخ تشغيل<br>توفير بواسطة: التأسال تقرير إلى Marosoft انحرير كلمات أساسية....  $<$  Next Guasi Previous > المسارات C:\Program Files\Microsoft Office\MEDIA\CAGCAT10\j0214098.wav **Italian** C:\Program Files\Microsoft Office\MEDIA\CAGCAT10\CAGCAT10.MMW كنالوج: إعلاف  $\mathbf{r}$   $\mathbf{r}$ 

جميع الحقوق محفوظة، جامعة الملك فيصل، عمادة التعليم الإلكتروني .2011

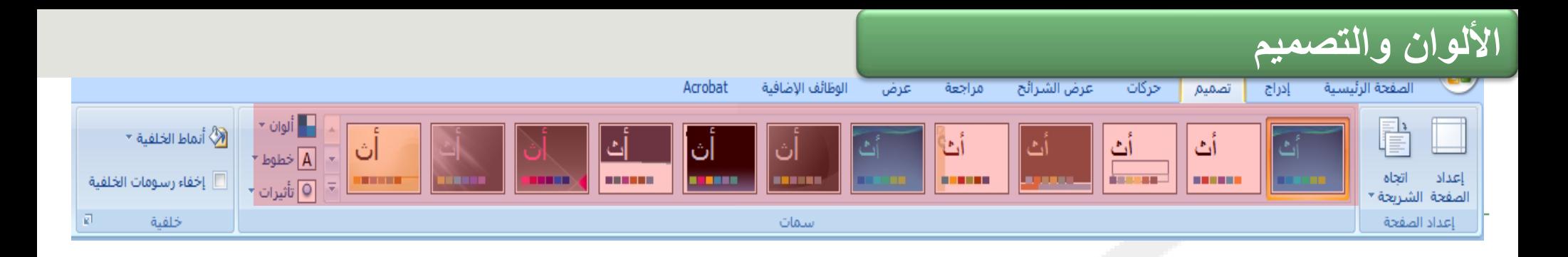

عندما ترغب في مزيد من الألوان وتصميم دقيق، فانتقل إلى معرض **السمات** الخاص بـ PowerPoint وحاول تجربة السمات التي يحتوي عليها.

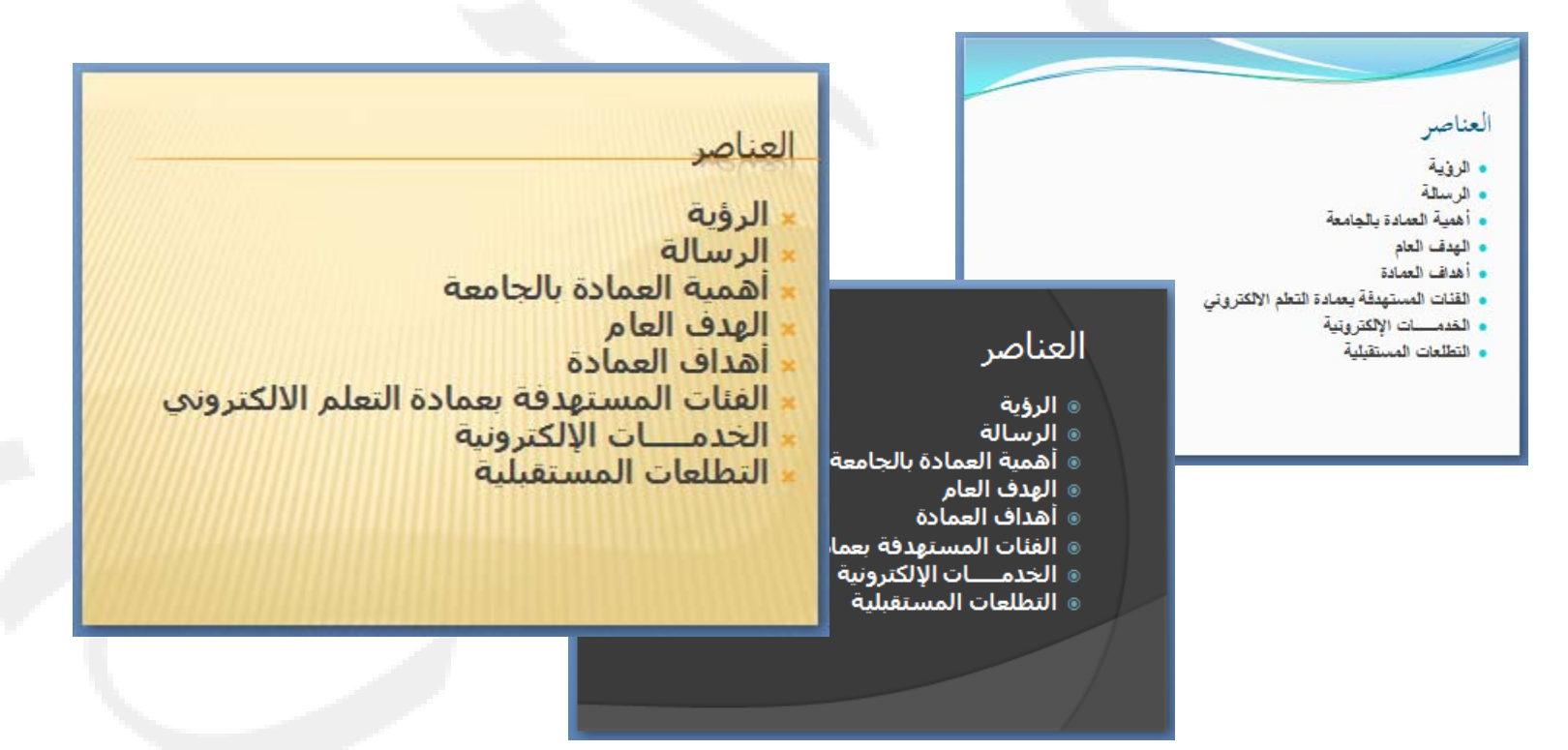

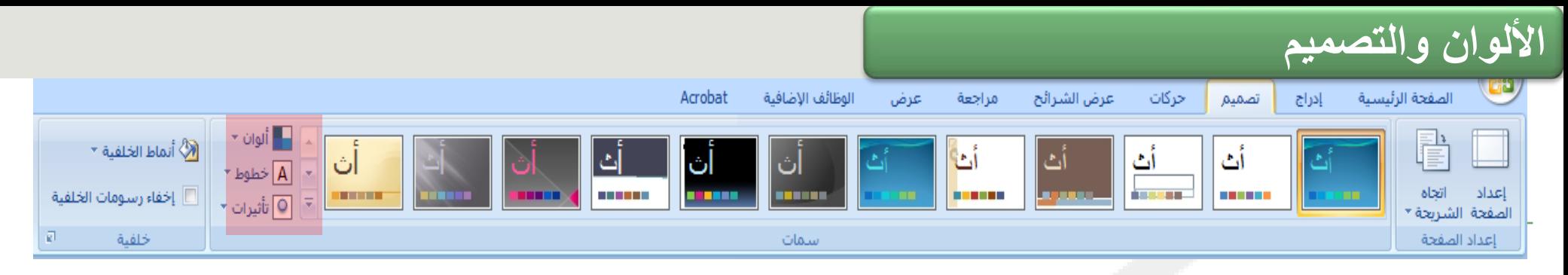

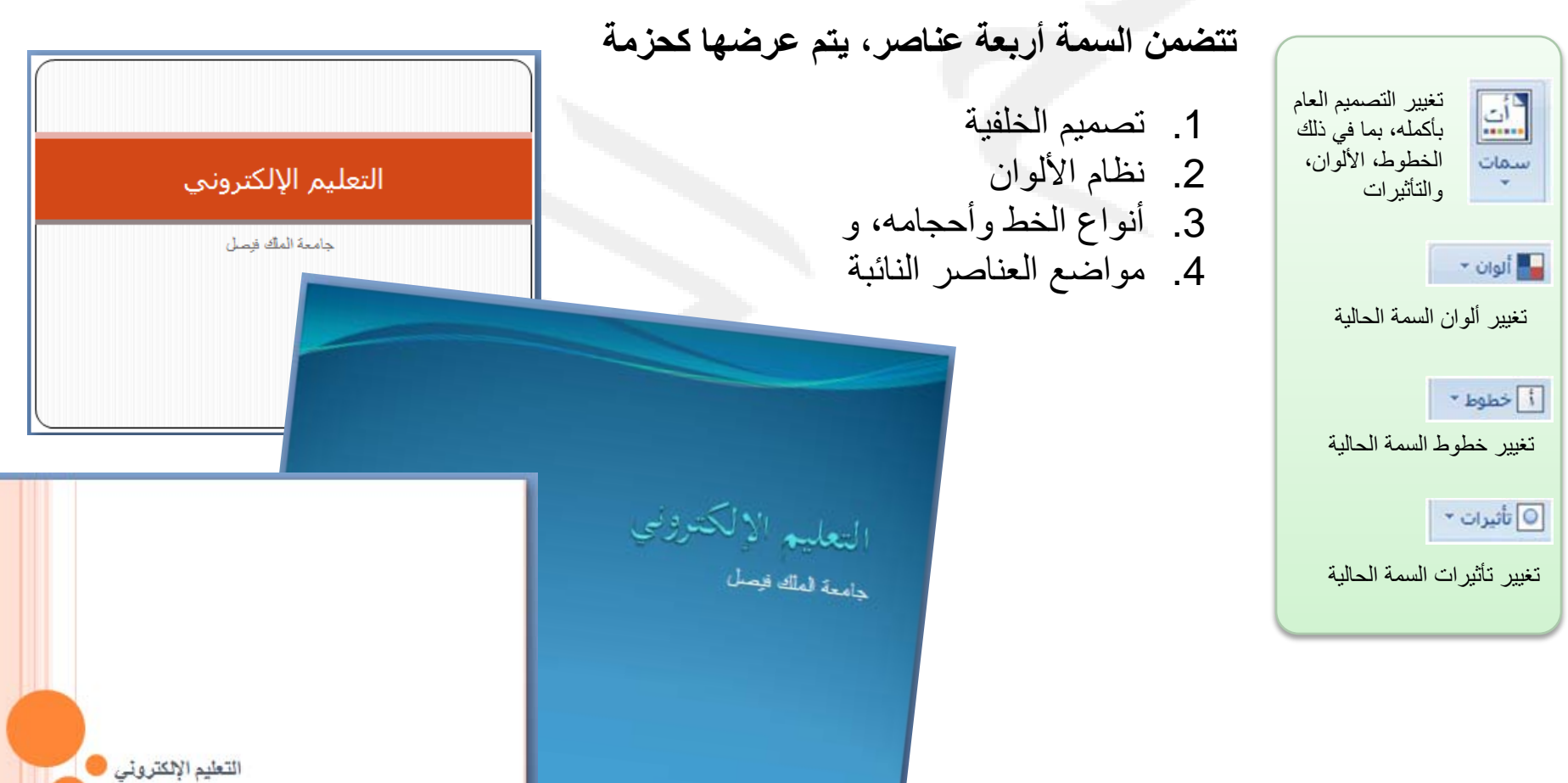

 $\mathbf{r}$   $\mathbf{r}$ جميع الحقوق محفوظة، جامعة الملك فيصل، عمادة التمليم بمسمسم يسمسم ال

جامعة الملك قيصل

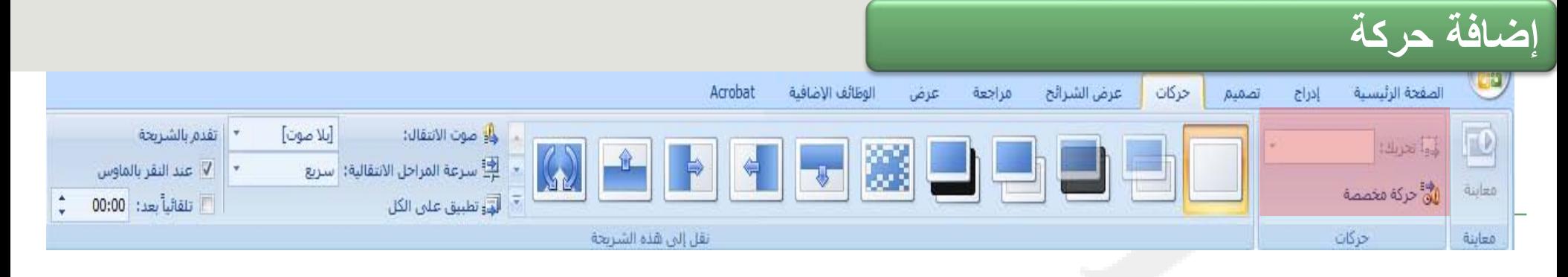

تعـد إضــافة الحر كــة طر بقــة ر ائعــة للتركيز على النقاط المهمة، والتحكم في تدفق المعلومات، وزيادة اهتمام المشـــاهد بـــالعر ض النقــديمي الــذي نقدمه يمكنك تطبيق تأثير ات الحر كـة علـــي النصــــوص أو الكائنــــات فـــي شير ائح مفيردة، وعليى النصيوص والكائنسات فسى الشسر يحة الرئيسسية (شريحة رئيسية: الشريحة الرئيسية التبي تخـزّن معلومــات حــول الســمة وتخطيط عرض تقديمي، بما في ذلك الخلفيسة، واللسون، والخطسوط، والتأثيرات، وأحجام العناصر النائبة، والمواضع )،

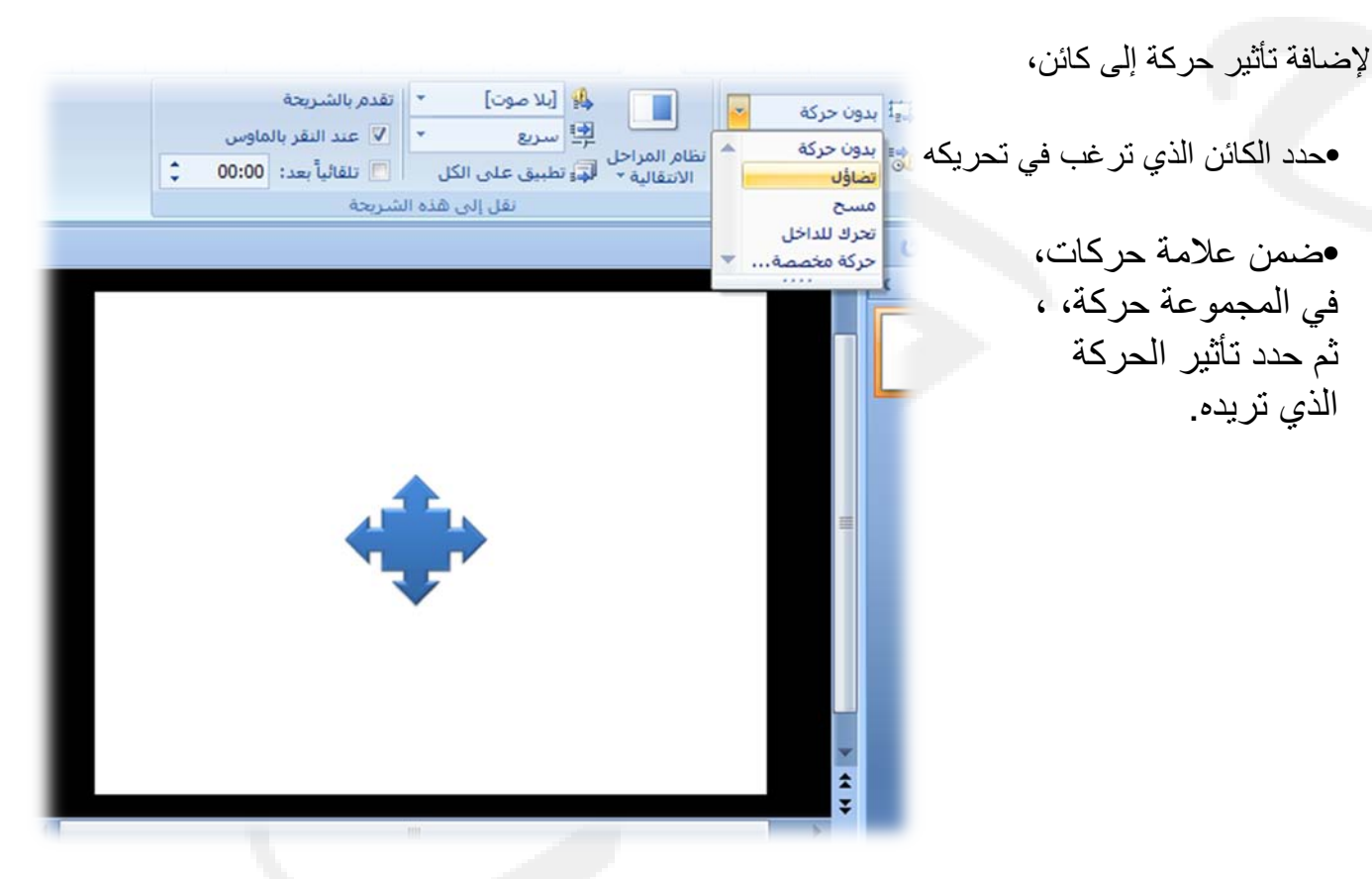

جميع الحقوق محفوظة، جامعة الملك فيصل، عمادة النعليم الإلكتروني 2011.

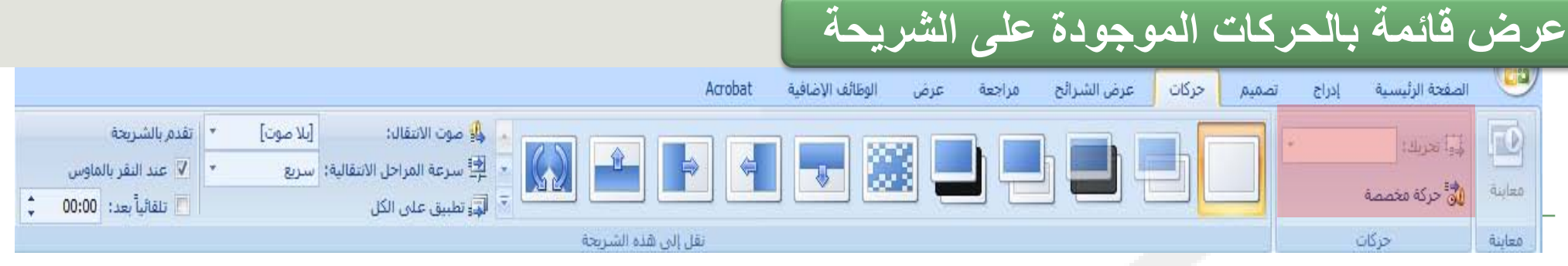

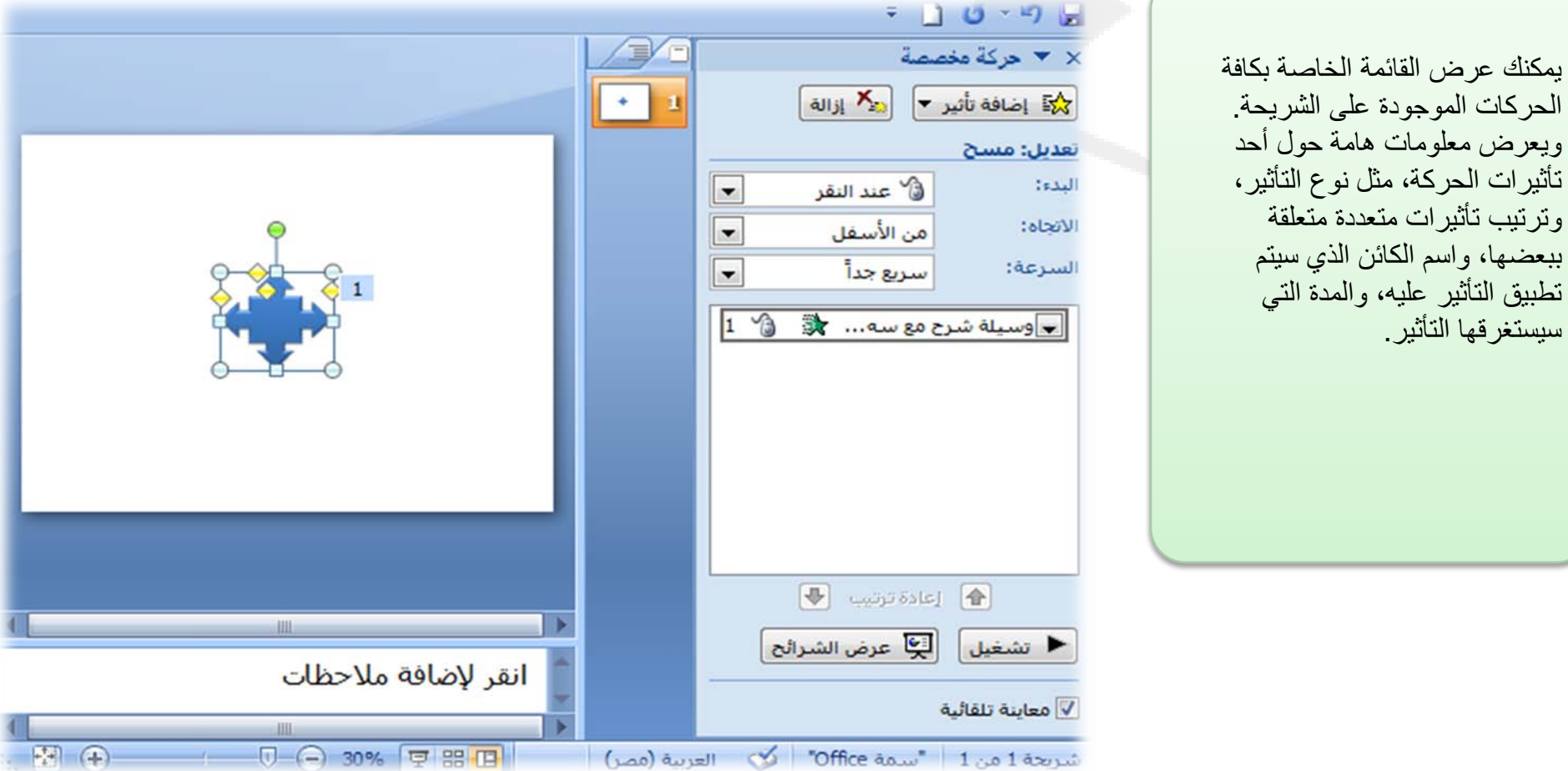

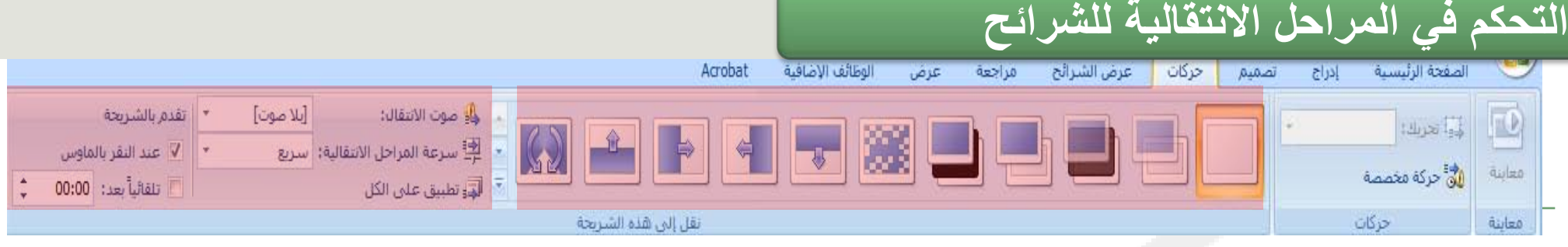

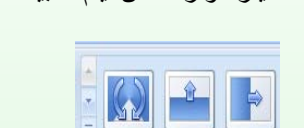

بها.

تعتبر المراحل الانتقالية للشرائح تأثيرات حركة تحدث أثناء عرض الشرائح عند انتقالك من شريحة إلى شريحة تالية خلال العرض التقديمي. يمكنك التحكم في سرعة تأثيرات المراحل الانتقالية وإضفاء صوت لها بل وتخصيص الخصائص التي تتسم

اختيار مؤثر خاص ليتم تطبيقه للإنتقال بين الشرائح مجمل المجتمع المجموعة **نقل إلى هذه الشريحة**. في المثال، تم تحديد المرحلة الانتقالية **تلاشي**

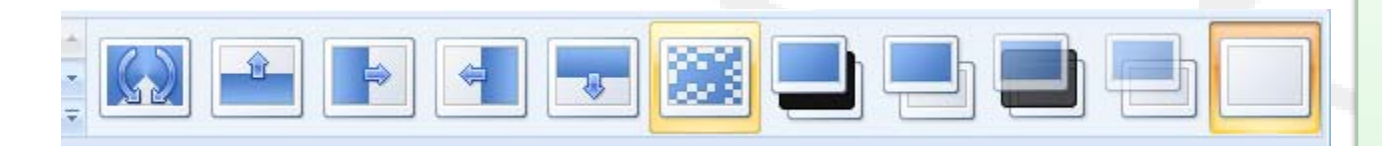

إضافة صوت إلى المراحل الانتقالية للشرائح

التاء تطبيق على الكل

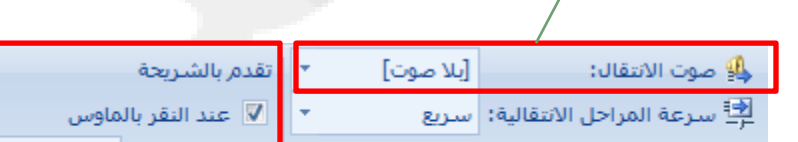

■ تلقائياً بعد: | 00:00

تحديد الفترة الزمنية قبل تقدم الشريحة الحالية إلى المرحلة التي تليها،

# عرض الشرائح

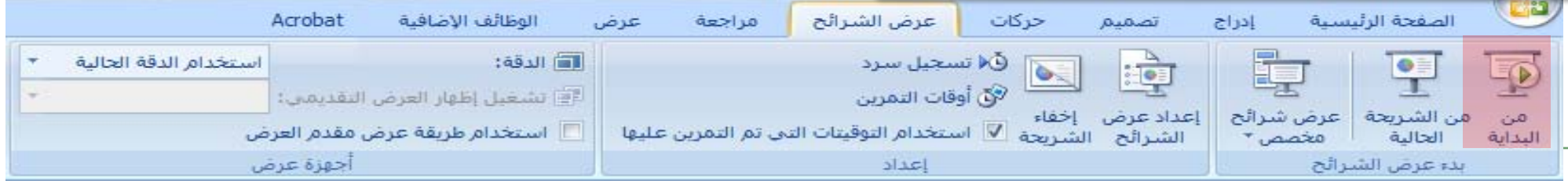

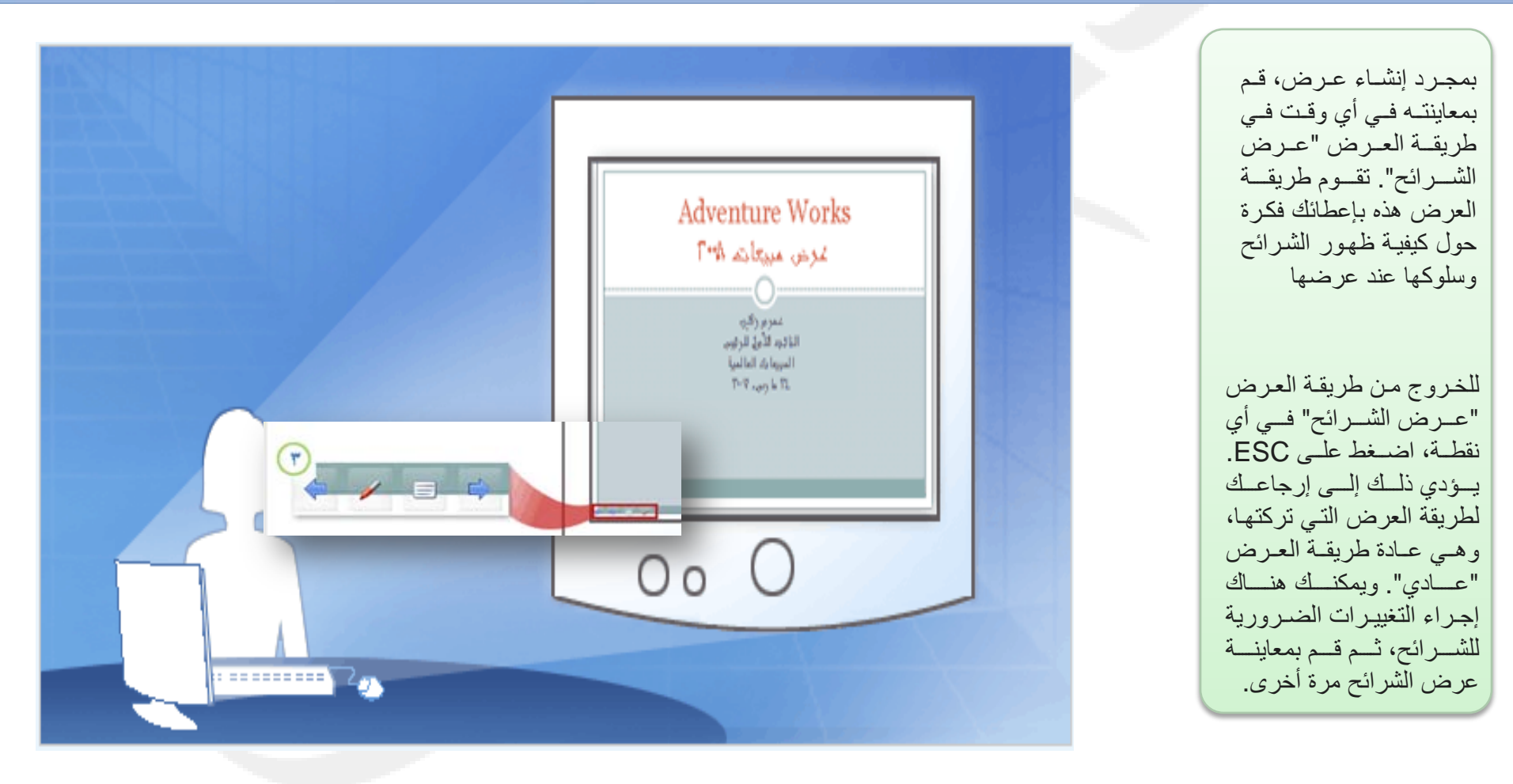

جميع الحقوق محفوظة، جامعة الملك فيصل، عمادة النعليم الإلكتروني 2011.

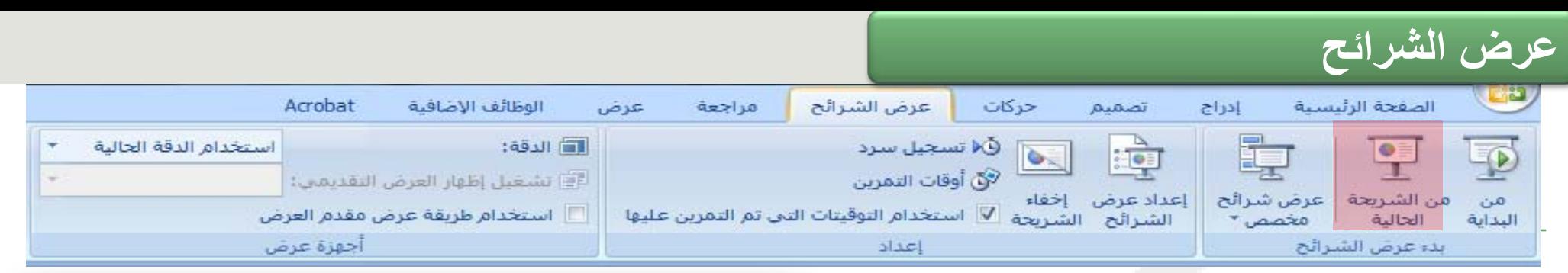

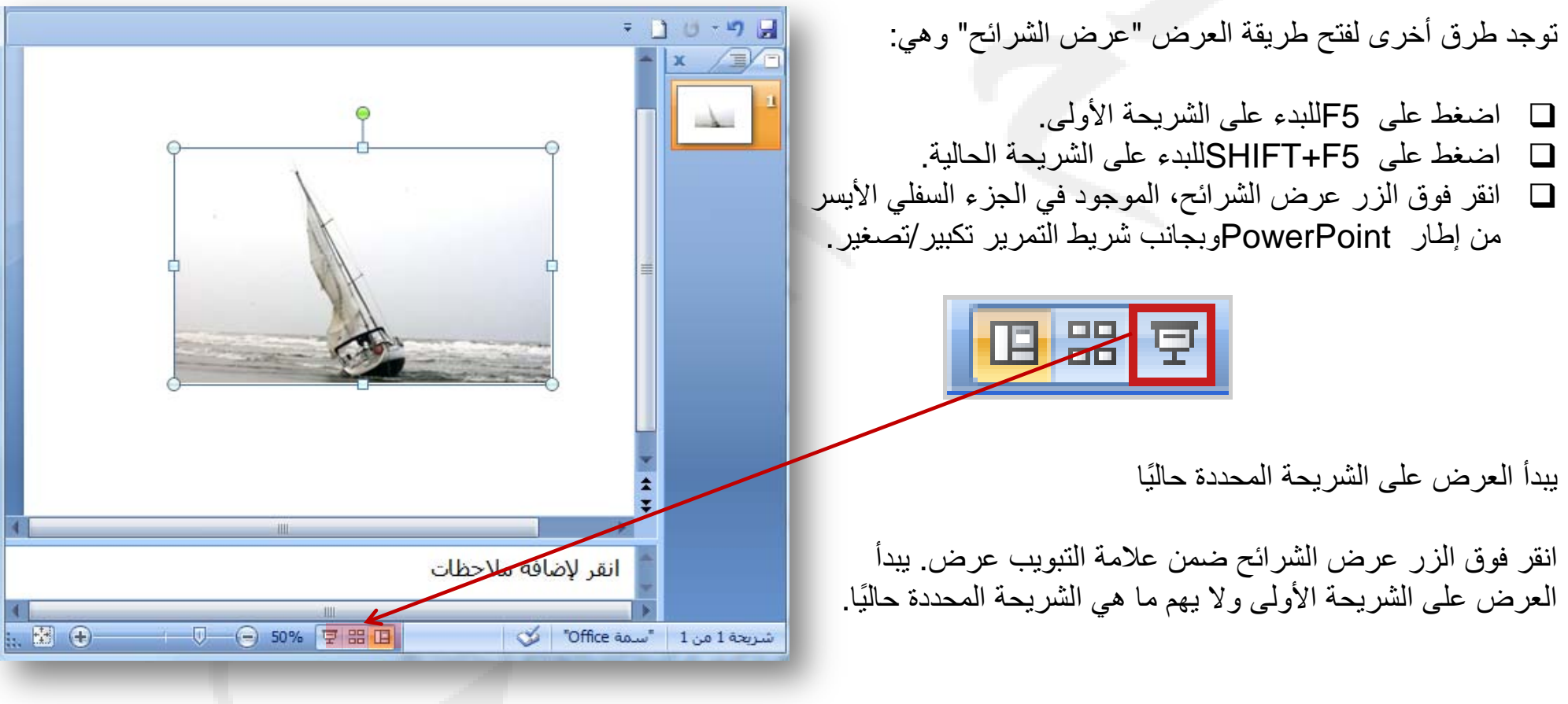

## عرض الشرائح

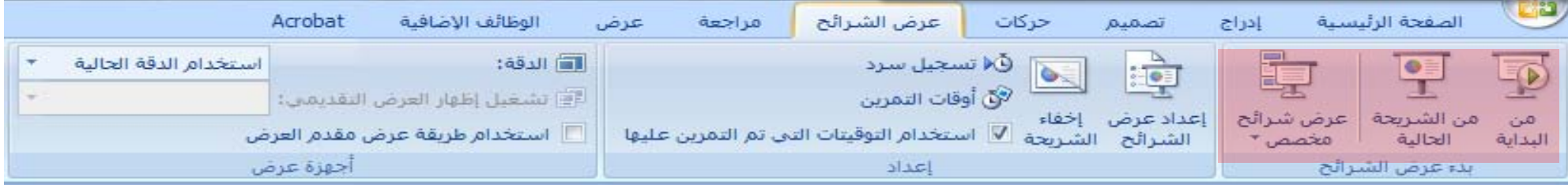

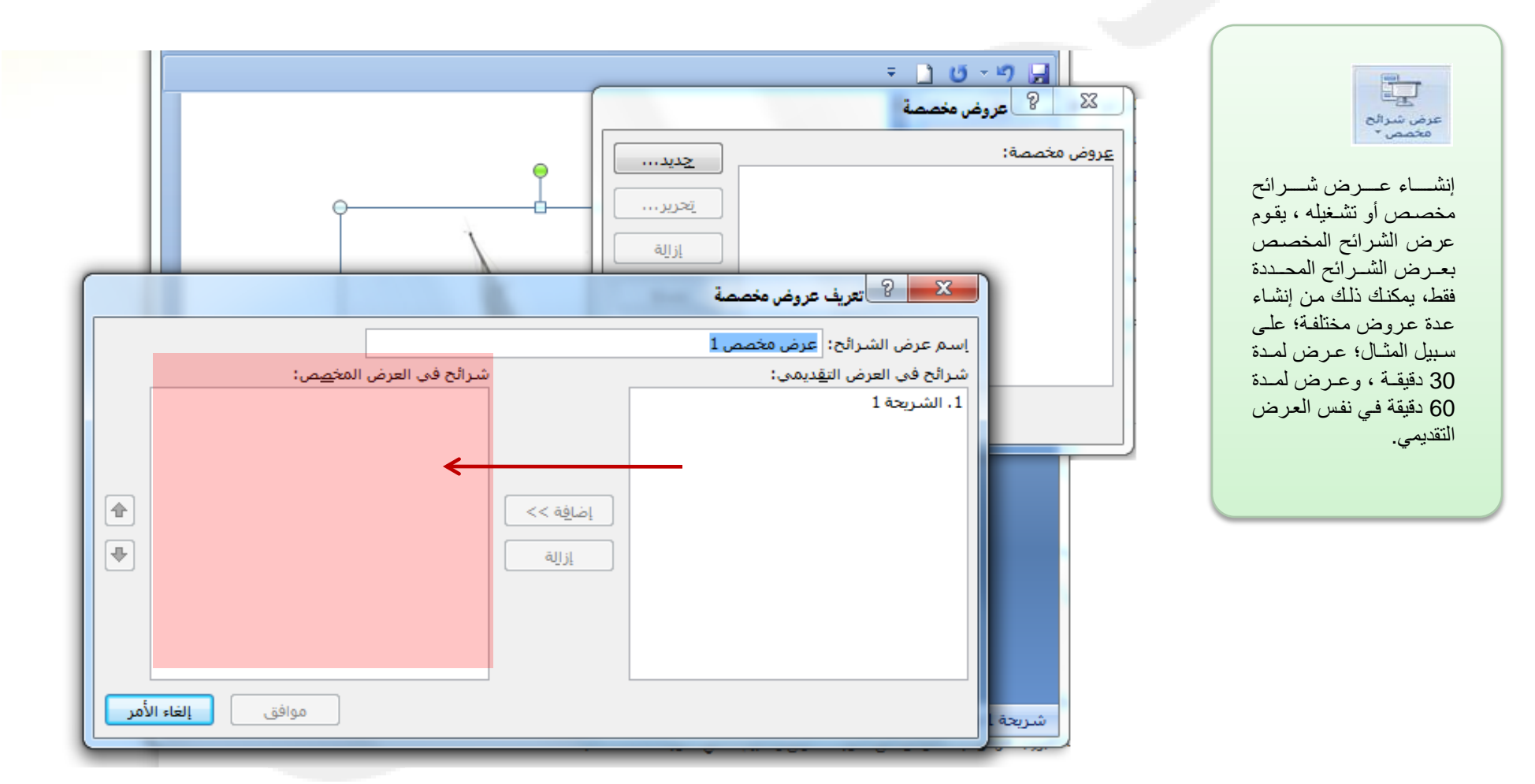

جميع الحقوق محفوظة، جامعة الملك فيصل، عمادة التعليم الإلكتروني 2011.